## **Delta Tau Delta Roster Updates**

## **HOW IT WORKS**

## To report alumni and depledged members:

- 1. Log into Vault > Chapter > Update Member Statuses.
- 2. Select New Member or Initiate in 'Filter By', Depledged or Alumnus in 'Change To', and the applicable reason in 'Member Status Reason'.
- 3. Select the appropriate members and choose 'Update Member Statuses'.
- 4. Repeat steps for each member status reason.

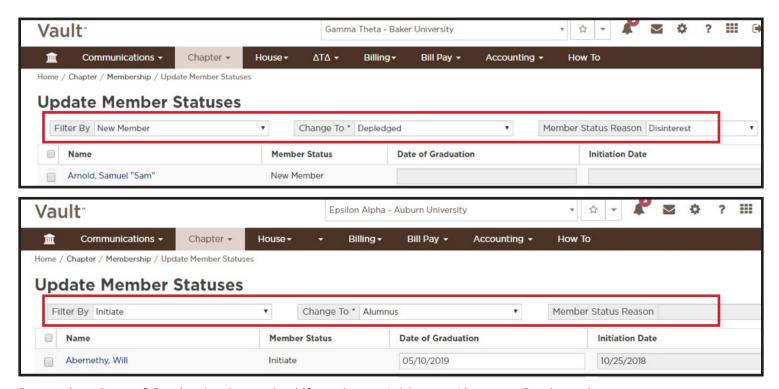

Remember: Date of Graduation is required if moving an Initiate to Alumnus- Graduated.

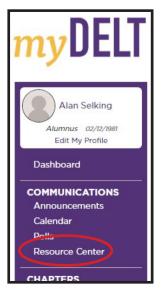

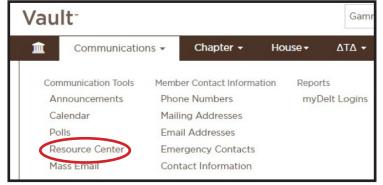

## To report withdrawals, expulsions, suspensions, etc:

- 1. Complete the necessary paperwork (located in the Resource Center in myDelt & Vault)
- 2. Email completed paperwork to kathy.sargent@delts.org